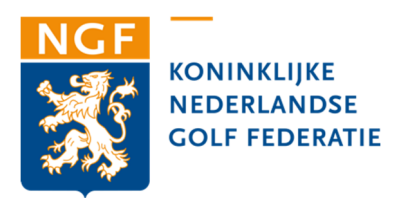

## **Handleiding uitslageninvoer competitiewedstrijden door ontvangende captains 2023**

U wordt vriendelijk verzocht de uitslagen van de competitiewedstrijd zo spoedig als mogelijk volledig in te voeren. Als de wedstrijden volledig zijn ingevuld, dan hoeven de formulieren niet meer naar de NGF te worden verstuurd.

Uw invoercode is exclusief verbonden aan de wedstrijden uit uw poule op het moment dat deze op uw club plaatsvinden. Met de verstrekte codes kunnen geen andere uitslagen worden ingevoerd.

- 1. Ga naar www.golf.nl/ngfcompetitie
- 2. Kies uw club via het veld **Zoek op club** en selecteer vervolgens het juiste team in de pull-down onder **Team.**
- 3. Klik op **Invoer** (achter de wedstrijden op uw club). Let op, deze invoerknop verschijnt pas op de wedstrijddag zelf.
- 4. U wordt gevraagd om de code (vijf cijfers) in te voeren. Vul deze in en klik op **inloggen**.
- 5. Controleer of onder het pull-down menu 'selecteer speler uit deze lijst' van de teams alle spelers zijn genoemd die aan de wedstrijd hebben deelgenomen. Mist hier een speler, voer deze dan in bij het vakje 'Invaller' en volg de procedure als bij punt 6.
- 6. Mocht er een invaller meedoen, vul dan de naam in van de invaller in het lege vakje en klik op het + **teken**.
- 7. **Let op!** Begin pas met het selecteren van spelers in de opstellingen als alle deelgenomen spelers beschikbaar zijn.
- 8. Kies uit het pull-down de juiste spelers en plaats deze op de goede plaatsen in de opstelling(en).
- 9. Vul de exact handicap, de playing handicap en de uitslagen van de spelers in. Vul zo het volledige formulier in. De teamtotalen worden automatisch zichtbaar na punt 10.
- 10. Controleer uw invoer. Is deze correct, klik op de knop **Uitslag van deze wedstrijd verwerken.**
- 11. Mocht er toch een fout zijn gemaakt met een uitslag, dan kan deze uitslag na de wedstrijd worden aangepast. U kunt dit doen door weer de poule op te zoeken en op de **>** boven de **uitslag te klikken**. In het daaropvolgende scherm ziet u de tekst 'score bijwerken', klik hierop en na invoer van de code, kunt u de uitslag daar waar nodig aan te passen.

Mogelijke foutmelding:

o Uw code wordt niet geaccepteerd. Verifieer indien nodig de code bij uw club. De code bestaat altijd uit **vijf cijfers**, dus ook wanneer de code met één of meerdere nullen begint.

**JUMBO** 

MONTE REI

**NEDERLANDSE** 

**LOTERIJ** 

МIф

Titleist **FJ** 

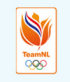

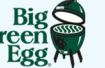